#### **Church Name**

### **10-Digit GivePlus Text #**

# **Quick Guide**

**1) Get Started**

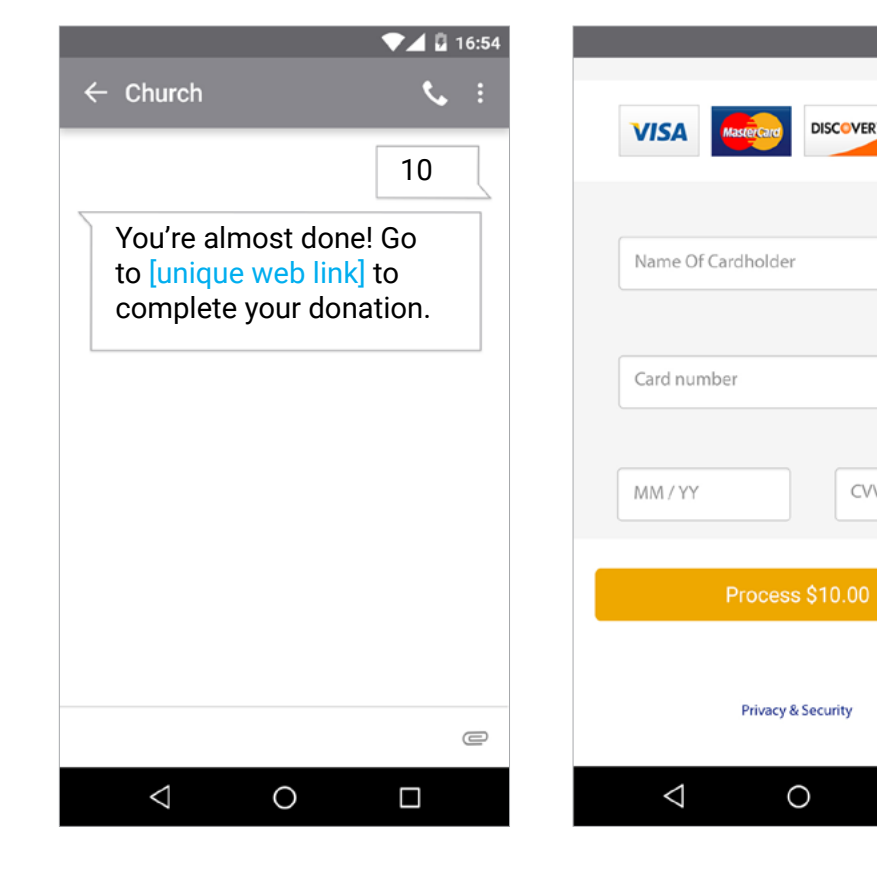

Enter your 10-digit GivePlus Text number and the amount you wish donate, then press send.

**2) Register**

**DISCOVER** 

CVV

You will receive a registration link. Click the link and enter your contact and payment information.

Tap "Process."

### **3) Give**

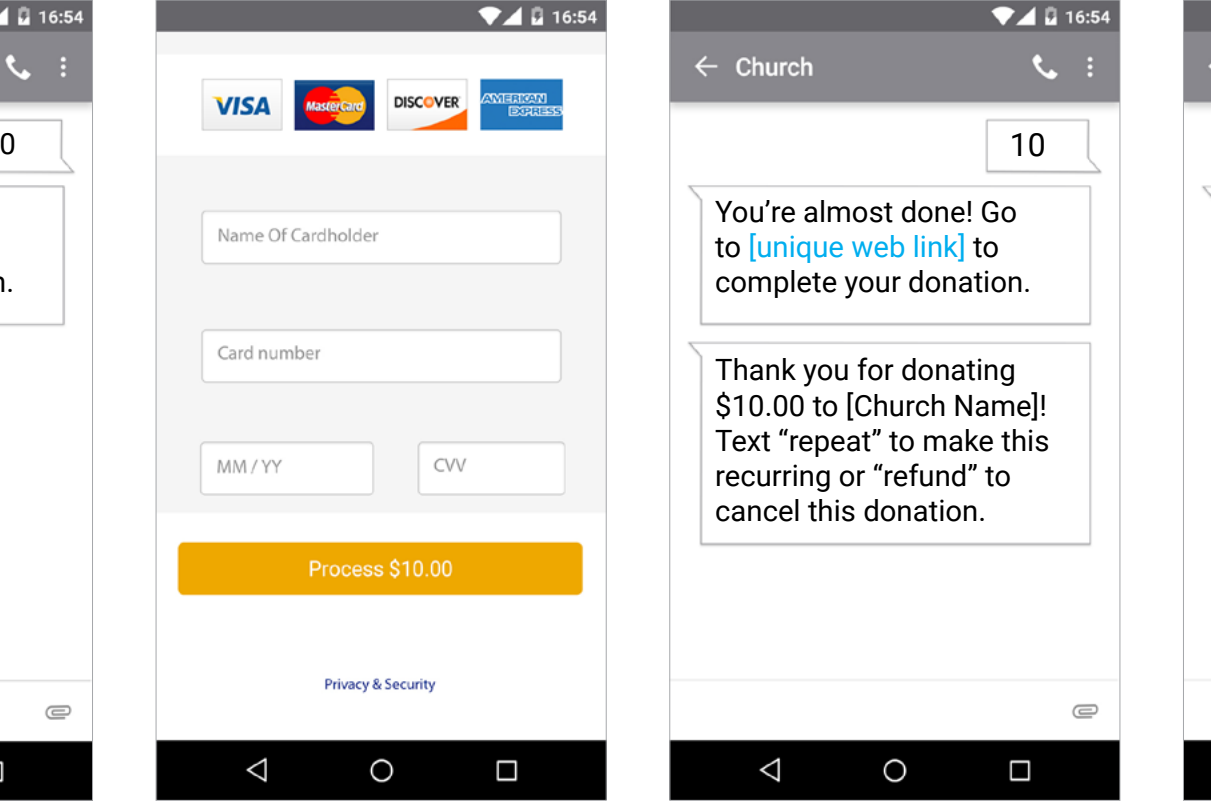

## **4) Repeat**

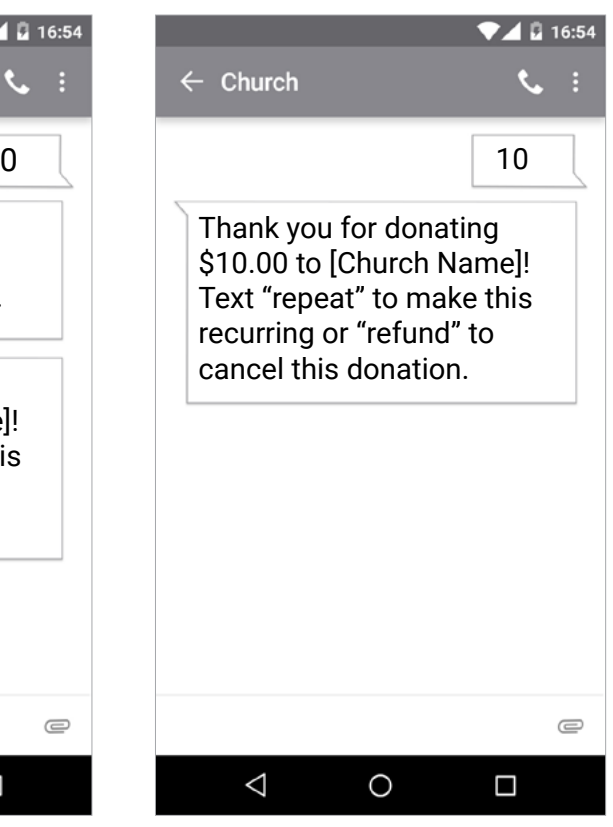

After registration is complete, you will receive a verification text as well as a receipt via email.

For future giving, simply send a text with the amount you wish to give, and it will process automatically.

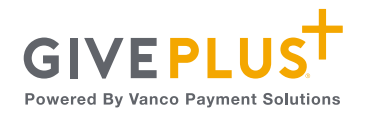